# AMES McGUINNESS ASSOCIATES INC.

# Using Go To Webinar

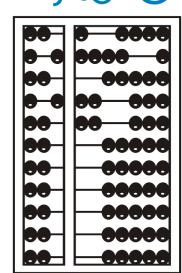

#### Go To Webinar Control Panel

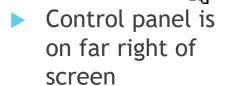

Orange button
 with white arrow
 expands and
 shrinks control
 panel

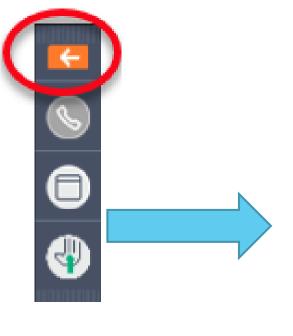

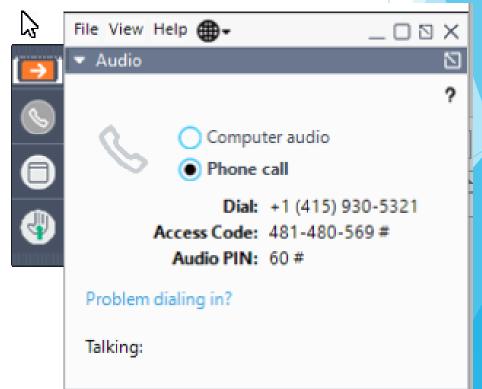

### Communicating with Presenter

- All participants are on mute
- You can type in question in the question box
- We will answer your question, and also stop at some point to review the questions and answers for everyone.

#### Typing in a Question

- Click the question bar to expand questions section
- Type in your question and click send

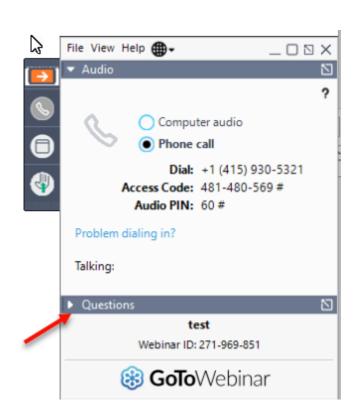

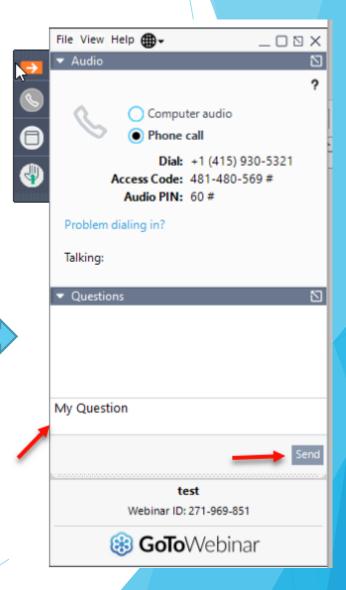

# Case Management

Agency Service Providers

#### Child Lookup

Lookup > Child Lookup

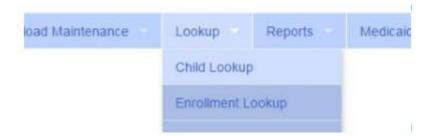

- Enter the start of the child's last name and click Search
- Find the child and click Details
- Wildcard searches can be done by using "%" ex. Search "%son" returns Wilson, Sampson, Thompson, etc.

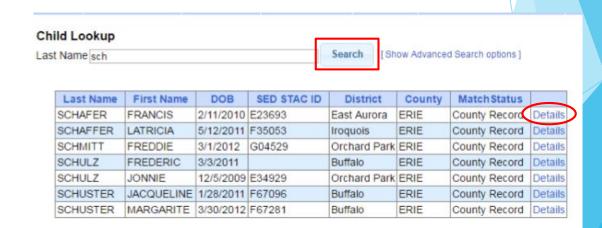

#### Child Lookup Advanced Search

Click "Show Advanced Search options" to see additional search criteria:

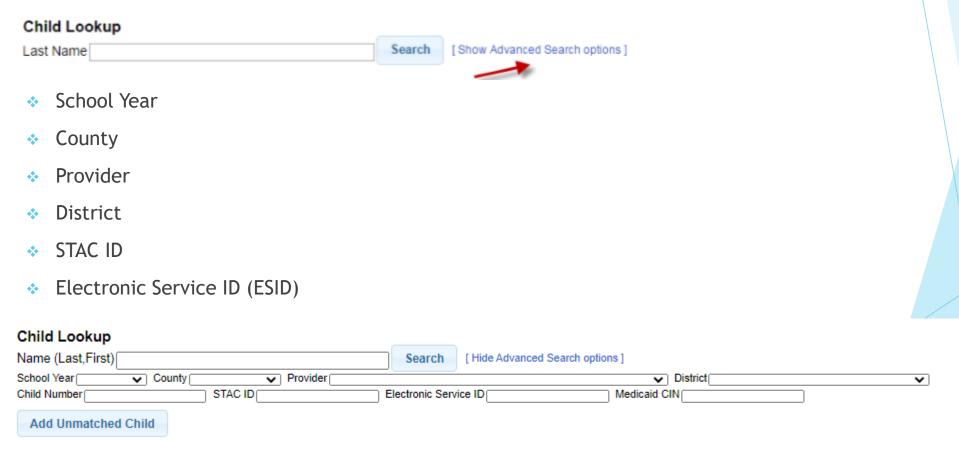

#### Enrollment & ESID

- The enrollment should correspond to a unique approved service on the IEP. Separate enrollments for
  - Different service types (OT vs PT vs ST)
  - Different frequencies (1x30 vs 1x45 vs 2x30) (if the CPSE alters the IEP and changes the frequency during the year, a new enrollment should be created)
  - Individual vs Group (if the CPSE determine a child should receive some individual and some group of the same service type, they should be separate enrollments)
- Each County created enrollment has a unique identifier called an Electronic Service Identifier or ESID for short. This is how we reference enrollments
- For HIPPA reasons, do not email child names, use the ESID, the Child Number, the STAC ID

#### How to find an ESID

Use Child Lookup to view enrollments for a child

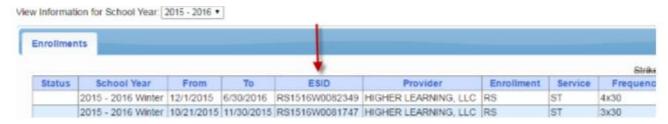

Use Enrollment Lookup to view List

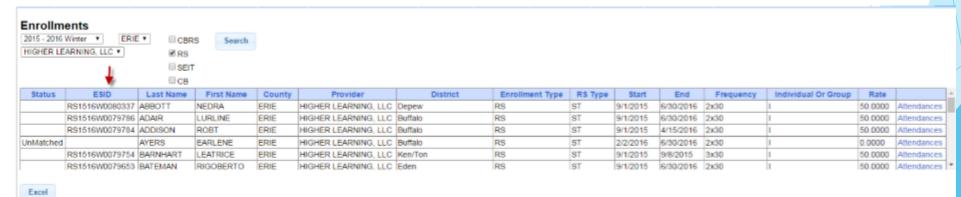

## My Caseload

Attendance > My Caseload

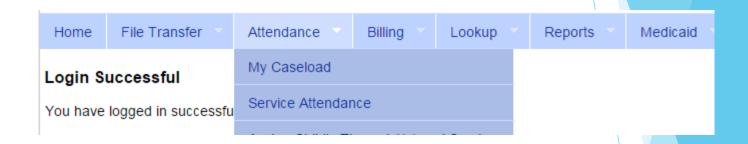

#### My Caseload

2014 - 2015 Winter ▼

Search

| ESID           | Last<br>Name | First<br>Name | County      | Provider            | District                    | Enrollment<br>Type | RS<br>Type | From<br>Date | To<br>Date | Frequency       | Individual<br>Or Group |             |
|----------------|--------------|---------------|-------------|---------------------|-----------------------------|--------------------|------------|--------------|------------|-----------------|------------------------|-------------|
| RS1415W0010987 | ATKINS       | Sakina        | SCHENECTADY | TrainingProvider100 | ROTTERDAM-<br>MOHONASEN CSD | RS                 | ST         | 2/2/2015     | 6/25/2015  | 1x30            | I                      | Attendance  |
| RS1415W0011238 | BANK         | Shays         | SCHENECTADY | TrainingProvider100 | SCHALMONT CSD               | RS                 | ST         | 6/15/2015    | 6/25/2015  | 2x30            | I                      | Attendance  |
| RS1415W0010516 | BIANCHINI    | Nirob         | SCHENECTADY | TrainingProvider100 | ROTTERDAM-<br>MOHONASEN CSD | RS                 | ST         | 9/3/2014     | 6/25/2015  | 2x30            | I                      | Attendance  |
| RS1415W0017483 | MANNIX       | Klay          | Albany      | TrainingProvider100 | GUILDERLAND CSD             | RS                 | ST         | 9/2/2014     | 6/19/2015  | 2x30            | I                      | Attendance  |
| RS1415W0017279 | NYAHAY       | Mikiala       | Albany      | TrainingProvider100 | GUILDERLAND CSD             | RS                 | ST         | 9/2/2014     | 6/19/2015  | 2x30            | I                      | Attendance  |
| RS1415W0017284 | NYAHAY       | Mikiala       | Albany      | TrainingProvider100 | GUILDERLAND CSD             | RS                 | COR        | 9/2/2014     | 6/19/2015  | 1x30<br>MONTHLY | I                      | Attendances |
| RS1415W0010461 | SACCONE      | Mahlania      | SCHENECTADY | TrainingProvider100 | ROTTERDAM-<br>MOHONASEN CSD | RS                 | ST         | 9/3/2014     | 6/25/2015  | 2x30            | I                      | Attendance  |

#### Prescriptions for Caseload (SLPs ONLY)

Caseload Maintenance > Prescriptions for Caseload

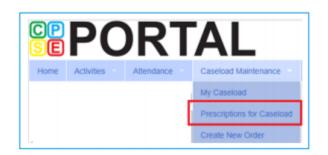

Use this option for initial prescriptions.

Caseload Maintenance > Create New Order

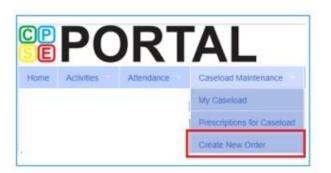

Use this option for subsequent prescriptions – e.g., when there is a change in service and a previous Rx already exists.

#### Prescriptions for Caseload (SLPs ONLY)

- Caseload Maintenance > Prescriptions for Caseload
- Here you can find:
  - A list of children on your caseload
  - Status of your prescription (Entered, Verified, Invalidated, Missing)
  - Existing Speech Recommendations and enrollments that need one
- If you click on "VIEW" for the Rx Image, you will be able to view or print the digital speech recommendation

|   |           |           |            |           |           |                    |           | Rx is completed. |                 |              |                   |  |
|---|-----------|-----------|------------|-----------|-----------|--------------------|-----------|------------------|-----------------|--------------|-------------------|--|
|   | ESID      | Last Name | First Name | From Date | To Date   | Description        | Rx Status | Rx Entry         | Rx Image        |              |                   |  |
| l |           |           |            | 9/8/2020  | 6/25/2021 | ST 1x30 Individual | VERIFIED  | View             | View            | <b>+</b>     | ,                 |  |
| l | RS2021W01 |           |            | 9/8/2020  | 6/25/2021 | ST 1x60 Individual | MISSING   | Enter Rx Info    | Upload Rx Image | Create Speed | ch Recommendation |  |
|   | RS2021W01 |           |            | 9/8/2020  | 6/25/2021 | ST 1x30 Individual | MISSING   | Enter Rx Info    | Upload Rx Image | Create Speed | ch Recommendation |  |

Link is removed when

### View Child Activities by Therapist

- Reports > Therapist Activity
- Filter by
  - Provider
  - Therapist
  - School Year
  - Enrollment
  - To and From Dates

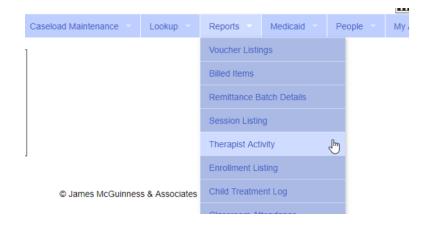

#### View Child Activities by Therapist

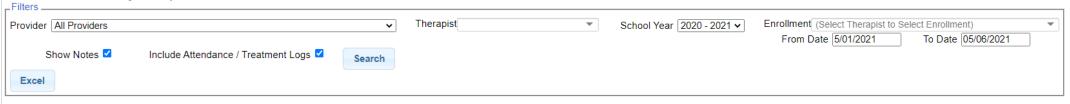

## View Child Activities by Therapist

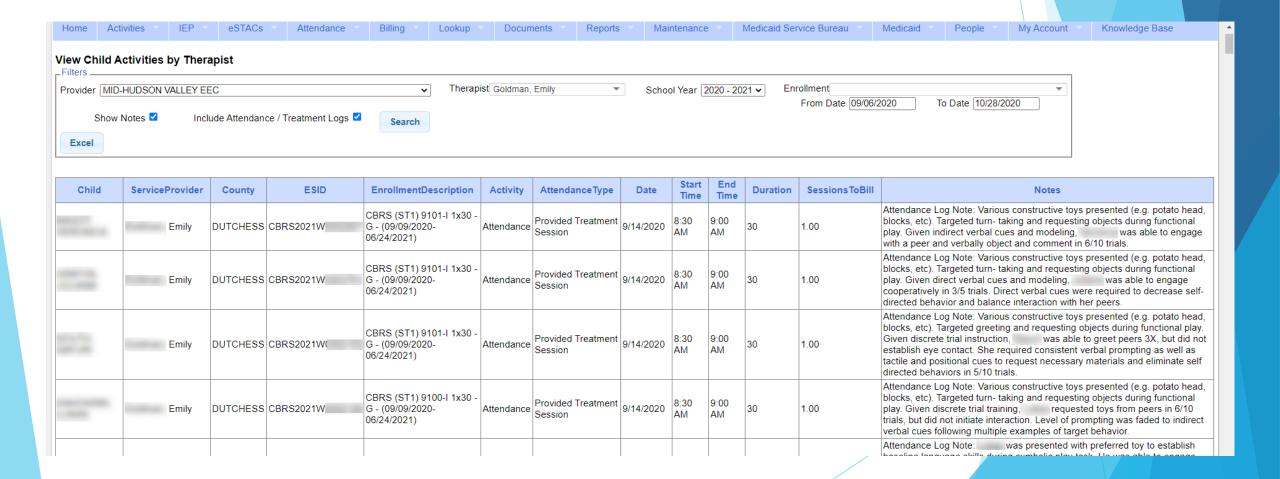

#### **Upcoming Webinars**

- Session Notes
  - 6/24 @ 11:00 am
    https://attendee.gotowebinar.com/register/9182413444899452688
  - \* 7/6 @ 3:00 pm https://attendee.gotowebinar.com/register/3895287537924674064
- Billing (Agencies and Independents Using an Outside system)
  - \* 8/9 @ 2:30 pm <a href="https://attendee.gotowebinar.com/register/3999682867140069136">https://attendee.gotowebinar.com/register/3999682867140069136</a>

#### Follow-Up

- This presentation will be recorded and the PowerPoint presentation will be uploaded to the Portal Knowledge Base for future reference.
- Helpful Knowledge Base Articles:
  - Articles on Unmatched Children/Enrollments:
    - http://support.cpseportal.com/kb/c11/enrollments.aspx
  - How to look up a child by ESID:
    - http://support.cpseportal.com/kb/a178/how-to-look-up-a-child-by-esid-.aspx
- Email the CPSE Portal Support Team: support@CPSEPortal.com